# **New England Shutterbugs Competitions**

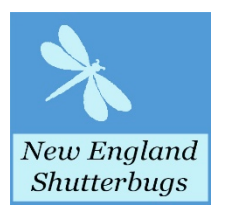

# **Competitions within NE Shutterbugs**

NE Shutterbugs holds their Photographic competitions on the second Tuesday of October, November, January, February, March, and April of each camera club year. These competitions have two distinct formats- ELECTRONIC SLIDES & PRINTS.

#### **Electronic Slides**

The electronic slides competition has four categories;

Pictorial – Nature –– Assigned -- Black & White.

Each of these categories will be subject to the rules of the NE Camera Club Council {NECCC} with the exceptions here as copied from the NECCC web site.

#### **Pictorial {open} class**

Keep in mind that pictorial competitions are intended for photographers, not photoshop or other programs. We recognize, however, that part of the attraction and fun of digital photography is the ability to alter the pictures captured by the camera, but the emphasis should be on displaying your photographs to best advantage either naturally or after manipulation for creative effect.

1. **Example 20** Pictorial is open. That means that all subject types as well as a variety of different techniques may be entered. However,

remember that we have a diverse membership so please be sure that all photographs are in good taste.

- 2. Composite photographs are acceptable in the pictorial class as long as all elements included are the entering photographer's own work. Commercial clip art, parts of commercial collections or the work of other photographers may not be included. Artwork or computer graphics created by the photographer may be incorporated as long as the photographic content predominates.
- 3. Subsetep in mind that adding elements such as clouds, moons, frames, or fractals generated by image editing programs, plug-ins, or other software is considered the same as using commercial clip art and is not allowed. However, clouds, frames, or moons photographed or drawn by the photographer may be combined with other photographs. A good rule to follow is that anything that changes an element you drew or photographed is allowed, but any action that adds an element other than from of one of your own photographs or digital art probably is not. Note that adding a mat or frame using the image editors drawing capabilities will normally be considered digital art by the maker and thus is allowed.

#### **Nature**

Nature photographs must follow the PSA {Photographic Society of America} definition of nature. It is restricted to the use of the photographic process to depict observations from all branches of natural history, except anthropology and archeology, in such a fashion that a will—informed person will be able to identify the subject material and to certify as to its honest presentation.

1. The story telling value of a photograph must be weighed more than the pictorial quality. Human elements shall not be present. {hand to man} The presence of scientific bands on wild animals is acceptable. Photographs of artificially produce hybrid plants or animals, mounted specimens, or obviously set arrangements, are ineligible, as is any form of manipulation that alters the truth of the photographic statement.

- 2. No elements may be moved, cloned, added, deleted, rearranged or combined. No manipulation or modification is permitted except for resizing, cropping, selective lightening or darkening, and restoration of original color of the scene. No special effect filters can be applied. Any sharpening must appear natural.
- 3. Subsetting the Vou must check your photographs carefully to ensure that there is no "sign of man" in a nature picture. Common signs to look for are telephone lines or poles, mowed grass, bird houses, flowers that are not wild, animals that are not wild, airplane trails, trails that have been plowed or mowed. If a nature photograph that is found to be invalid because of the above will receive a "token" score of 9 points out of a possible 30 points.

#### **Black & White**

Manipulation is allowed in the black & white category.

1. Che other color other than black & white is allowed. However, make sure it is only one color and not different shades of color. 2. Sepia is also allowed as a black & white.

# **Assigned Subject**

Each year the club members pick six subjects for the following year. This gives photographers a chance to look for these subjects during the summer months. It also allows you to expand your interest into areas you normally do not participate in and experiment with different ideas.

- 1. These pictures can be manipulated but must stay to the assigned subject.
- 2. So all all the member it will be up to the judge as how close you remain to the assigned subject.

# **Prints**

The prints competition has three categories;

Open Color – Black & White – Creative Digital

One print category will be selected each month.

A print may be entered in any size in all categories except Black & White. They must not exceed a size of 16" x 20".

1. Some Members should keep in mind that size limitations often exist for competitions outside of our club.

- 2. **Example 2.** Prints must be matted or mounted on foam board. 3. Subseted Stramed pictures are not allowed in open color and black & white.
- 4. **Combing the Concept Conduct Conduct** Can be framed and printed on glass, wood, etc.

#### **Open Color**

These prints are subject to the same rules and restrictions as the pictorial category in the electronic slides competition. Some manipulation is allowed including computer generated filters, replacing the sky, and other composting of images as may have been done in the past with film.

#### **Black & White**

Manipulation is allowed as specified in the open color prints category. One other color other than black & white is allowed in a black & white print. Sepia is also allowed as a black & white print.

#### **Creative Digital**

In this category you are allowed to show any photographic technique that you like. It may be presented, for example on glass, paper, cloth, canvas, etc. Panoramic pictures are also often shown although they are also allowed in the open color category. Use of editing programs is often what makes this category unique. It is often referred to as the "anything goes" category. A before picture and a brief explanation on how it was done will be required.

# **Entering Images more than once**

An image may only be entered into competition one time with one exception.

If a member enters an image and that image is disqualified because it does not meet the requirements of the category it was entered in, the member may enter that same image one more time at a later competition and in a category for which the image does meet the category requirements.

#### **Competitions outside of NE Shutterbugs**

During the year there are competitions that we as a club enter and that are sponsored by organizations outside of our club. They may include the following;

NECCC [New England Camera Club Council

**The Glennie** 

 Ocean State

PSA {Photographic Society of America}

For each of these competitions NE Shutterbugs has a chairperson responsible for promoting and seeing that we as a club enter these competitions as club interest dictates. You may also refer to them at their web sites.

## **Ownership of Photographs**

All images presented for display under the auspices of the New England Shutterbugs Camera Club shall have been taken by the person representing the photograph as their own. If they wish, NE Shutterbugs members may have someone else print, mat and or frame their photographs for them. However, the photograph and any modifications made during post processing must be solely the work of the person submitting the photograph for display. One exception to this rule is in Creative Digital, the executive board agreed that as long as a member used their own photograph as the starting basis for their final image that it is acceptable to use, for example, an overlaid image that may or may not have been created by the member. This is in keeping with the anything goes policy of this segment of our competitions and is meant to further foster innovative results using techniques such as graphic arts, filters, etc. which might employ the addition of graphic design features that were not created by the member.

\* Please be considerate of private property and asked permission before going on

property. When in group do not stand or walk front of another photographer.

#### **Scoring**

The competitions are scored by the judge[s] on the basis of  $1 - 30$  points where 30 point is a perfect score. The judging will consider;

- 1. Composition.
- 2. Subject as it relates to the category.
- 3. Interest the {wow} factor and more.

Some things that will reduce a score include;

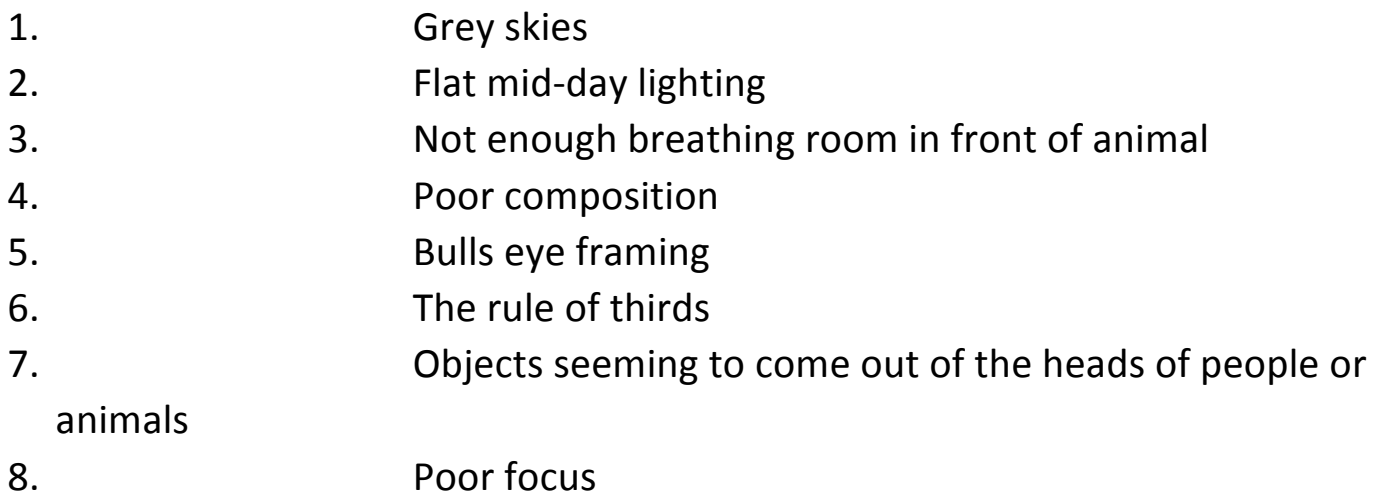

# **Class**

All camera clubs are made up of individuals whose experience levels vary greatly. We have everything from beginner "point & shoot" photographers to professional level folks who are considered "master" of their trade. It would not be considered fair for a beginning photographer to compete directly with a person whose work shows that they are in the "professional" Category. Thus, we have 3 levels of photographic expertise to compete in.

- 1. Beginners are designated as class **B**
- 2. Advanced as class A
- 3. Experienced [master]as class **M**

Each member must decide which category they feel they are in at start of year and will remain at that class for year. After yearend board will look at winning members and have you move up the next year. Remember this will make

competition fun and still challenging, and new members not so hesitant to get involved.

# **Submitting slides for competition**

How to process your photographs for the Digital Slides format

1. Be sure your program is set for sRGB. The color rendition on the screen will be best if the color profile of the image is sRGB.

2. Check your camera so it is set to sRGB also.

Elements program; go to image  $-$  convert to profile  $-$  convert to sRGB.

Photoshop program; go to image  $-$  mode  $-$  convert to profile con vert to sRGB.

#### **Sizing the image**

This is necessary to be properly projected onto the screen. The **maximum width** of any image should not exceed **1400** pixels. The **maximum height** of any image should not exceed **1050** pixels. Please note any width or height can be smaller, just not larger.

\*pictures must be in **jpeg**. They will not go through program if raw.

#### **Name your picture**

The name can sometimes have favor with judges because it can tell more of the story.

# **E-MAIL ADDRESS FOR SUBMISSION**

NEW FOR 2019 - 2020 YEAR.

You must use Chrome to get to email. If using msn, just download free chrome. You will submit to; cgburke.com/nesb/ This will bring up a blue page;

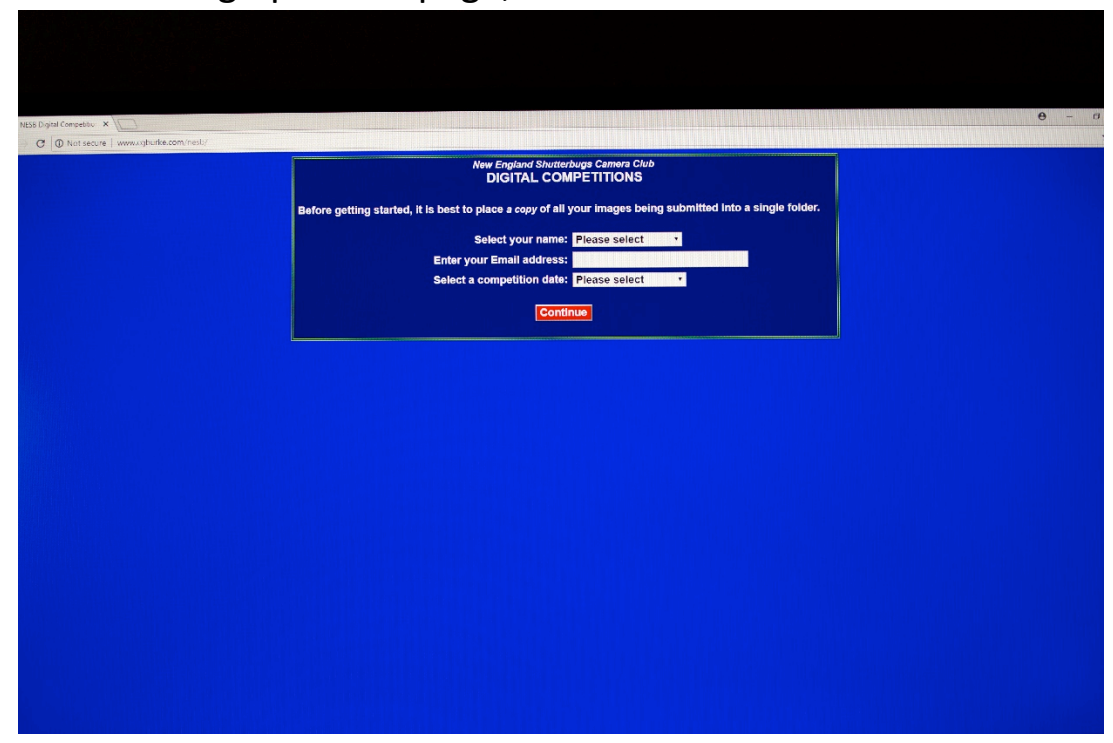

Next click on name select;

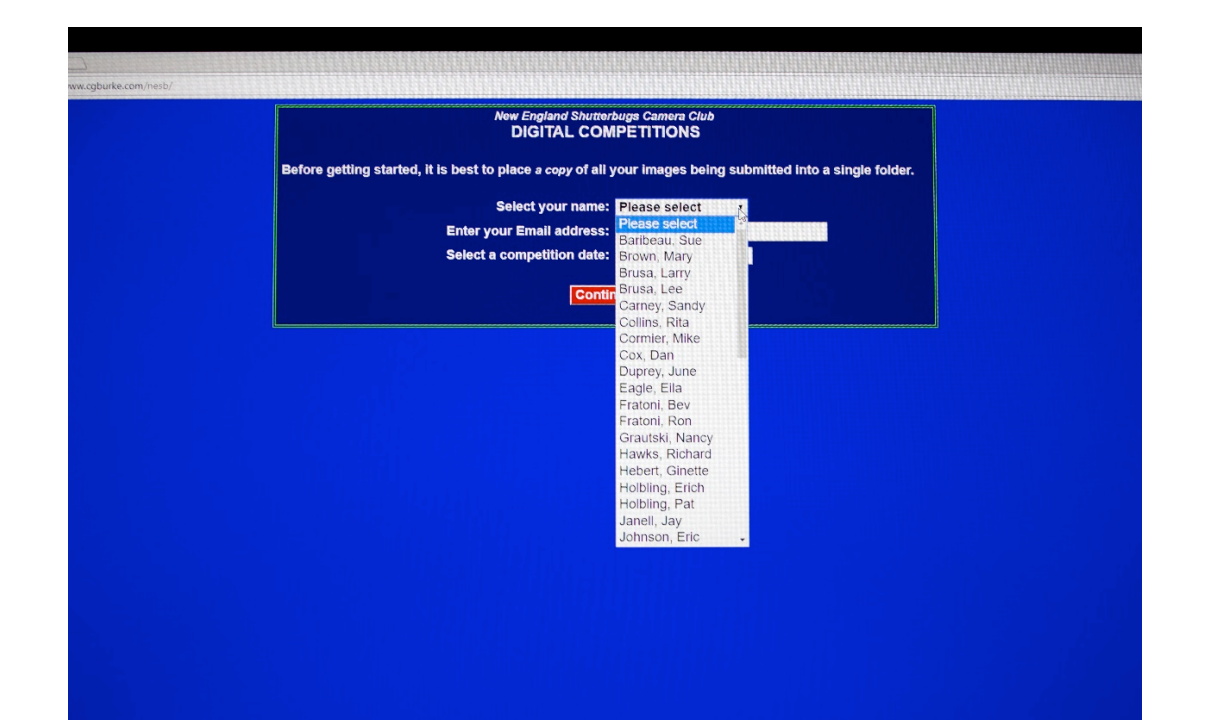

#### Next enter your email;

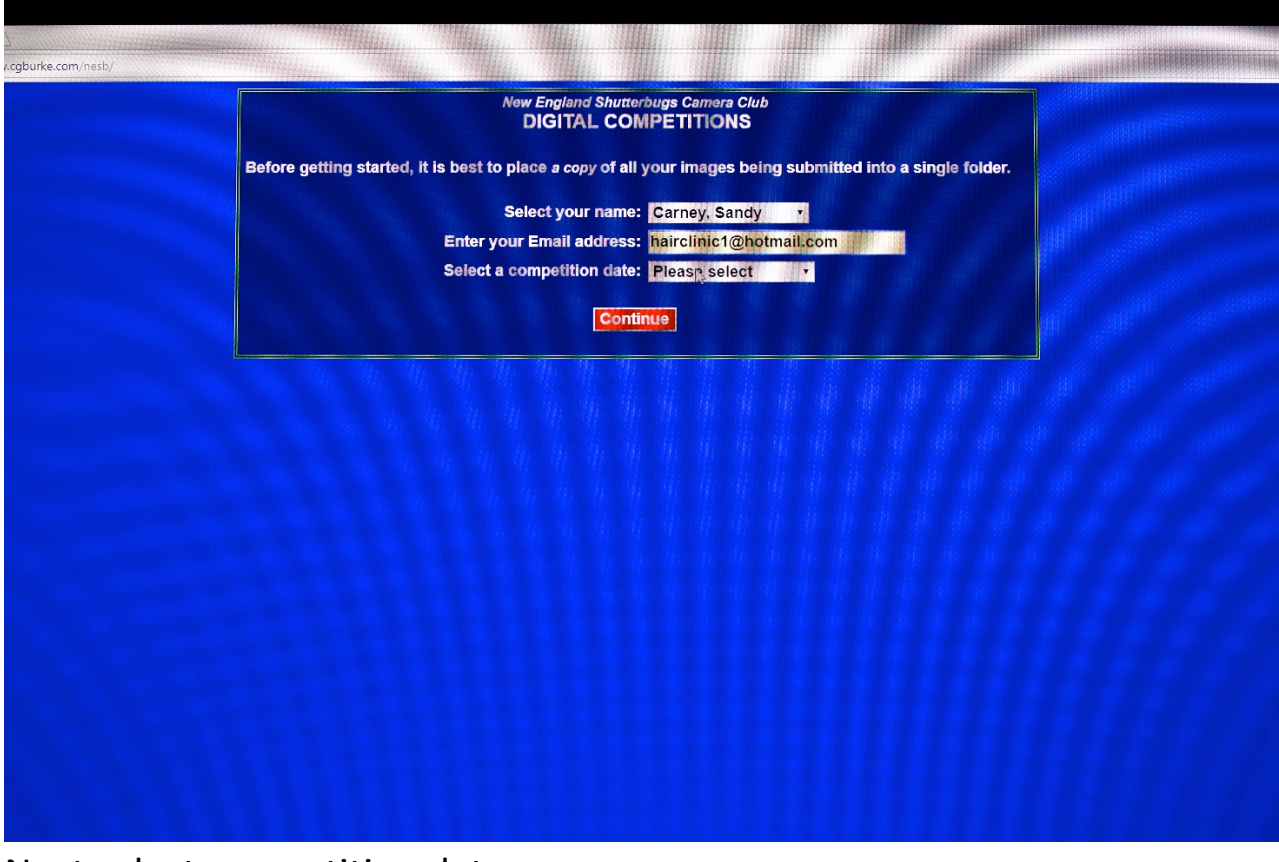

#### Next select competition date;

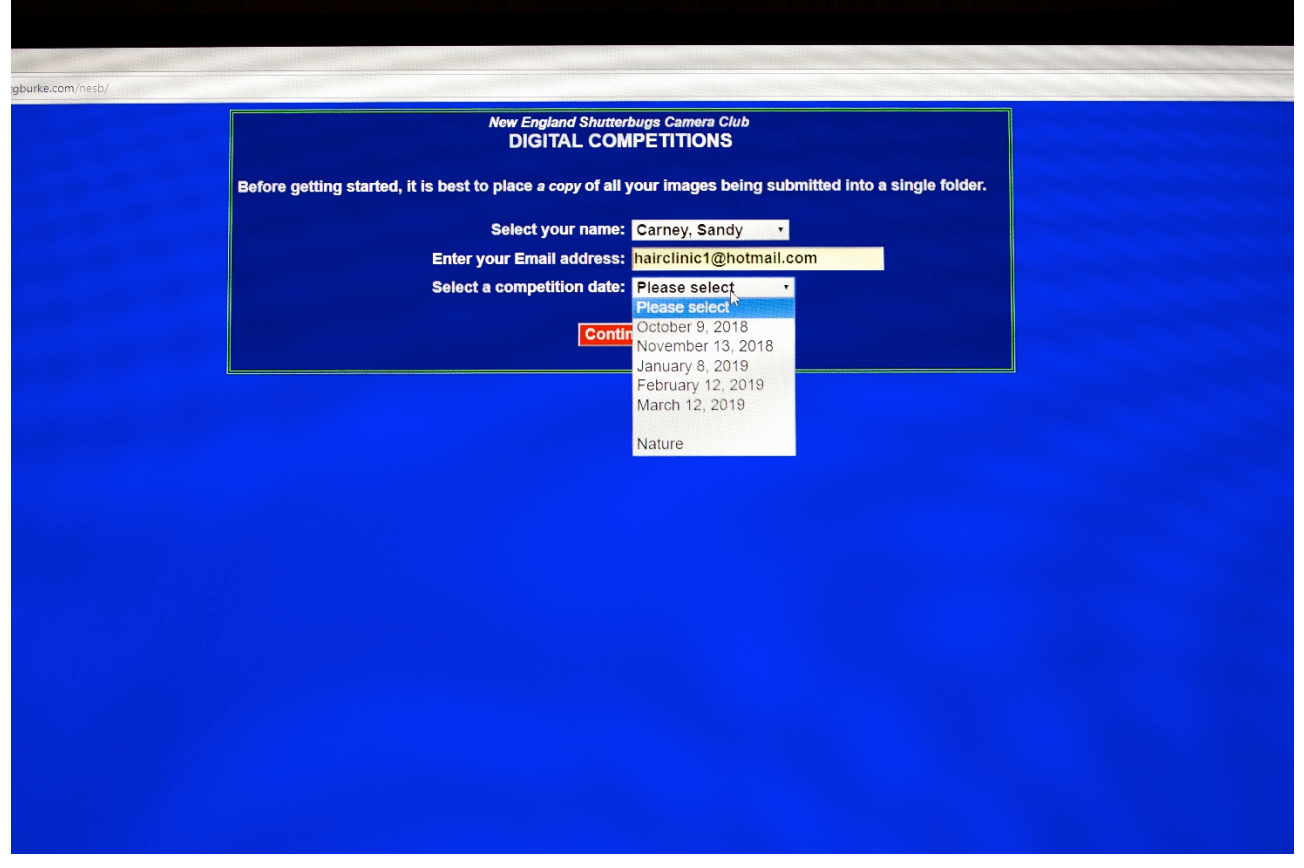

Click on continue **& READ INSTRUCTIONS** !!!!!!!

#### **New England Shutterbugs Camera Club DIGITAL COMPETITIONS**

It is not necessary to rename your image files; it will be done for you.

Prior to submitting each of your images, please check that:

Each file is in "jpg" format.

The image width does not exceed pixels.

The image height does not exceed pixels.

You are encouraged to use the "sRGB color space" for your images as it is optimum for digital projection.

You will be informed of the specific reason(s) for any rejected images.

Do not re-submit any accepted images. Leave any unused image entries blank.

NOTICE: The following special characters will be automatically removed from image titles as they may no rice: The following special characters will be automatically reflioved from mage thes as they may<br>cause the server software to process them incorrectly: period ".", comma ",", exclamation point "!", left<br>parenthesis "(" "?", dash "-", and underscore "\_".

Caution: A fatal error will occur if a question mark (?), a colon (:), an equal sign (=) or a semicolor (;) is included in the file name.

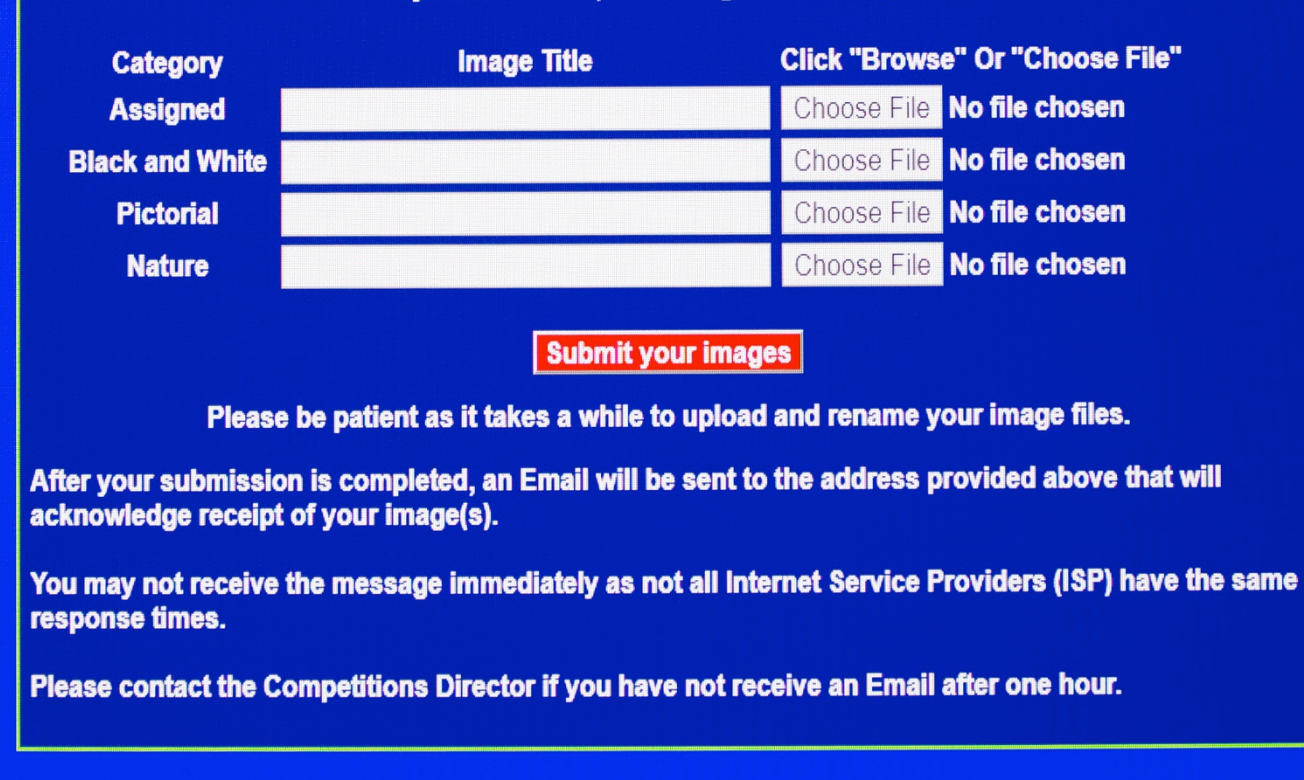

Enter your October 9, 2018 images for Carney Sandy.

Notice Enter; your date and name should be there.

Under category, you will find assigned, Black and White, Pictorial, and Nature. Use the proper line and insert your picture name.

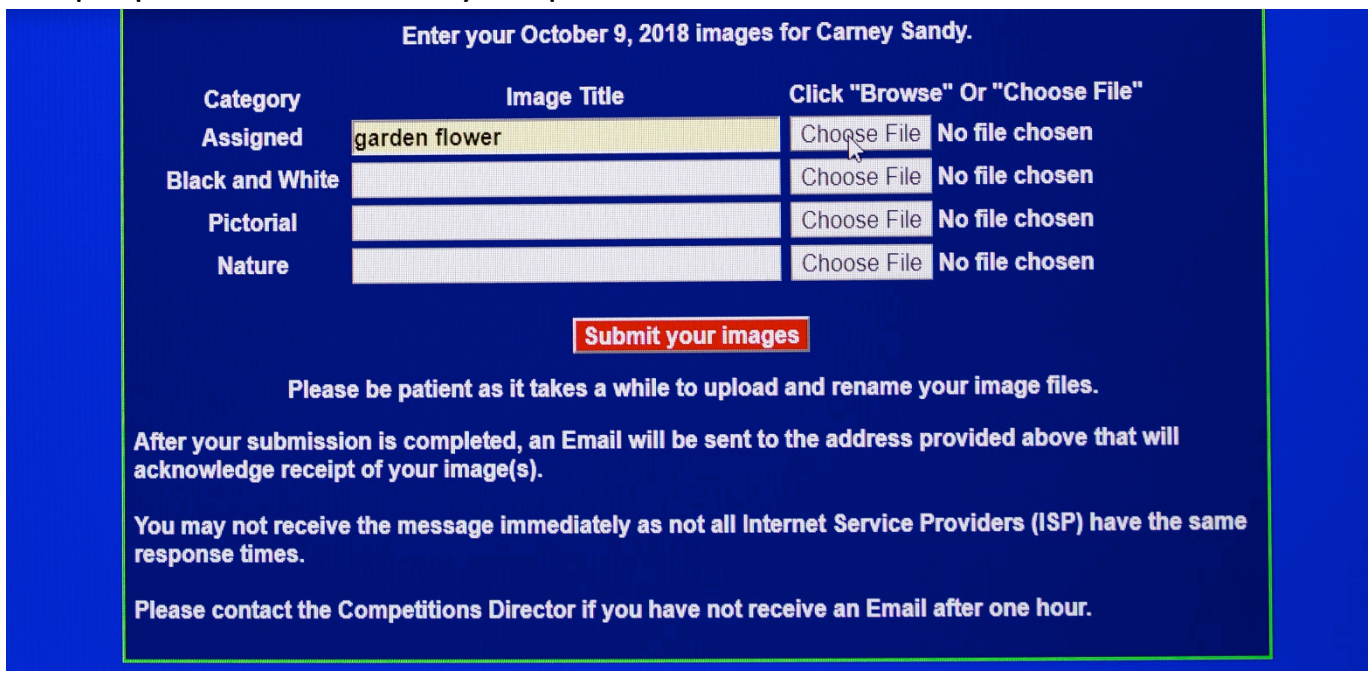

#### Choose file;

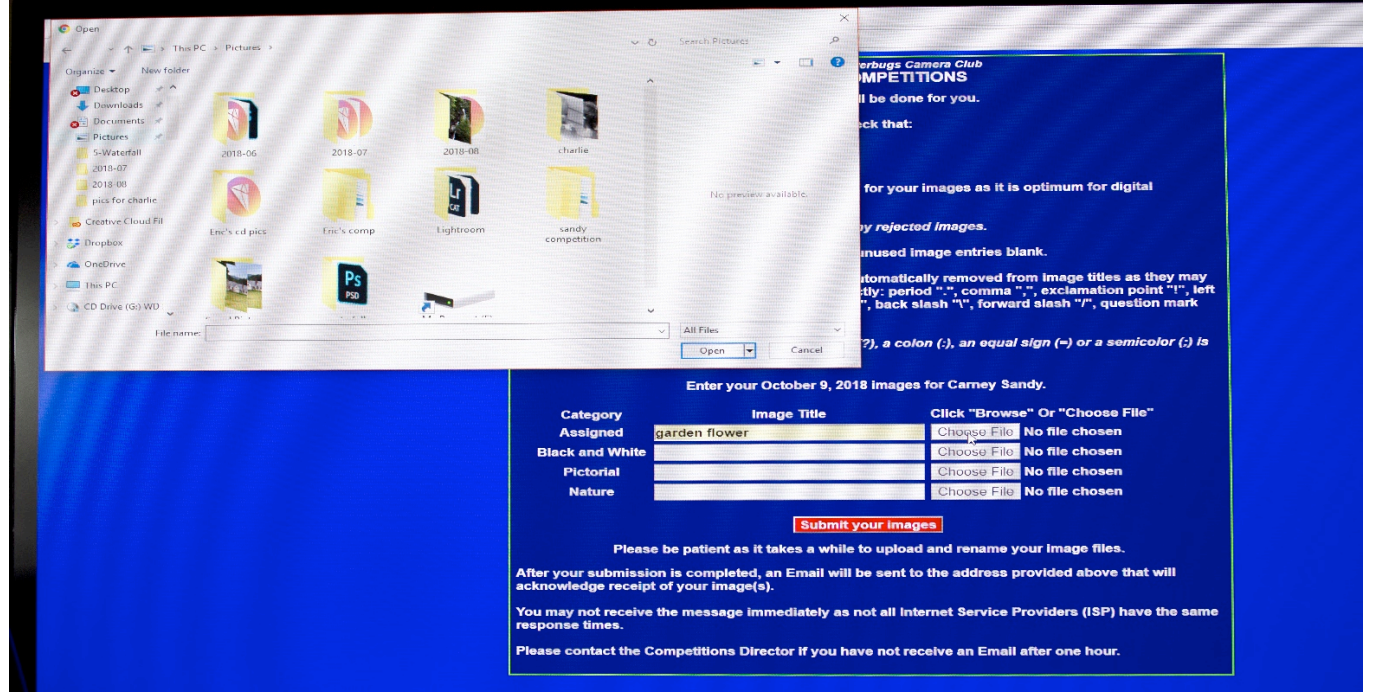

This will bring up your pictures. Select picture and open. This will put your picture in. Note it must be named properly, sized properly, and in jpg. If you did it wrong, your will get an email within a minute stating why it didn't go through. Re-enter it.